# **The PowerBBS - MS Mail Gateway ver. 1.5**

## **What is the PowerBBS - MS Mail Gateway?**

The PowerBBS - MS Mail Gateway is an application that allow users of Microsoft Mail to send and receive mail through their BBS. The gateway works with both the Windows for Workgroups version of mail and the full-blown Microsoft Mail version 3.2. If your network is setup with mail servers between different offices it will work over them as well.

If you use the BBS as a customer support BBS you will, using the gateway, have the ability to directly receive mail messages, left by the BBS callers, on your support personnel's workstations. Your support personnel will be able to, within a few minutes, send a reply to the caller.

If you have your BBS connected to internet, e.g., through WinNet, you can give each of your employees their own internet mail address, allowing them to send and receive internet mail directly at their workstations.

## **New additions in Version 1.5:**

A 'CC' (Carbon Copy) function was added. This allows the MS Mail user to enter a second name/address that will receive a copy of the message. Both messages are sent to the same forum, therefore both the 'TO' and 'CC' must be of the same type, that is, if the 'TO' is an internet address the 'CC' must be an internet address as well.

When making a reply to a BBS mail message quote marks are now added to the beginning of each line. These marks are be default '**>**' but you may change the default to anything you like by adding a line in the READER.INI file. This line should be added under the section **[Options]** and the line should consist of: **QuoteMark=***<your preferred quote mark>*. The special character '**@**', if included, will be replaced with the initials of the sender of the message. Example:

## **[Options] QuoteMark=@>**

This will begin each line with a quote mark that looks like:

RB>

For internet mail the initials will consist only of the first letter of the senders address.

FTPMail support. The gateway program now has an option to also process FTPMAIL requests. The requests can be received from internet, a BBS caller or an MS Mail user. This allow users to request files, located on the BBS, to be transferred as attachments in mail messages to the requester, through internet, dialin modem or MS Mail. Read more about this below.

The Gateway and Reader E-FORM now comes in both Windows and Windows NT versions.

#### **New in version 1.6**

The MS Mail portion now supports address groups. A group consists of up to 15 BBS users or Internet addresses, all receiving the same message. Using groups for both TO: and CC: you may send the same message to up to 30 names/addresses.

The MS Mail reader e-form now handles fonts better at high resolutions. The reader also adjust the size of the message body window to display as much as possible depending on the current screen resolution.

The MS Mail reader e-form now allows you to define how to quote a message when doing a reply, for more information see the help file for the reader, *New in version 1.6*.

The gateway now allows you to map a BBS user name to up to 5 MS Mail users. This is especially useful when more than one person acts as Sysop or to transfer messages, addressed to ALL, to more than one MS Mail user.

The forum setup now shows the last processed message in each forum and allows you to change that message number. This is needed in case you restart your message bases so the current message number is lower than the last processed message number. The gateway uses the last processed message number to detect when new messages has been added to the message base. If this number is not adjusted when you restart the message bases the gateway will not pick up the messages until the message number in your becomes higher than the Last processed message number for that forum. Note that normal message base packing does not affect the Last processed message number.

The gateway now detects Internet forums where the forum name is not exactly 'Internet' as long as the name start with 'Internet' (not case sensitive).

The gateway no longer processes FTPMAIL request you send to another system, previous version processed FTPMAIL requests that you sent to another system as if it was a request to your own system.

#### **New in version 2.0**

This version is an update for PowerBBS version 3.5. Among the new features are:

Support for longer subject lines in Internet and Newsgroup forums. Up to 49 characters are used in these forums. The subject lines are no longer upper cased.

Suport for 'Waiting Mail' function in PowerBBS. When a message is sent from MS Mail to a user on the BBS the 'New Message waiting' flag is set for that user.

#### New features in the Gateway are:

You can now modify the header that is presented in the MS Mail inbox. By default the user name and the forum name is shown as the Subject line. A new section has been added to the GATEWAY.INI file, **[Headers]**. Three entries in this section is used to control this:

# **Subject=YES Name=YES NameLength=12**

The combinations of these entries gives the following results:

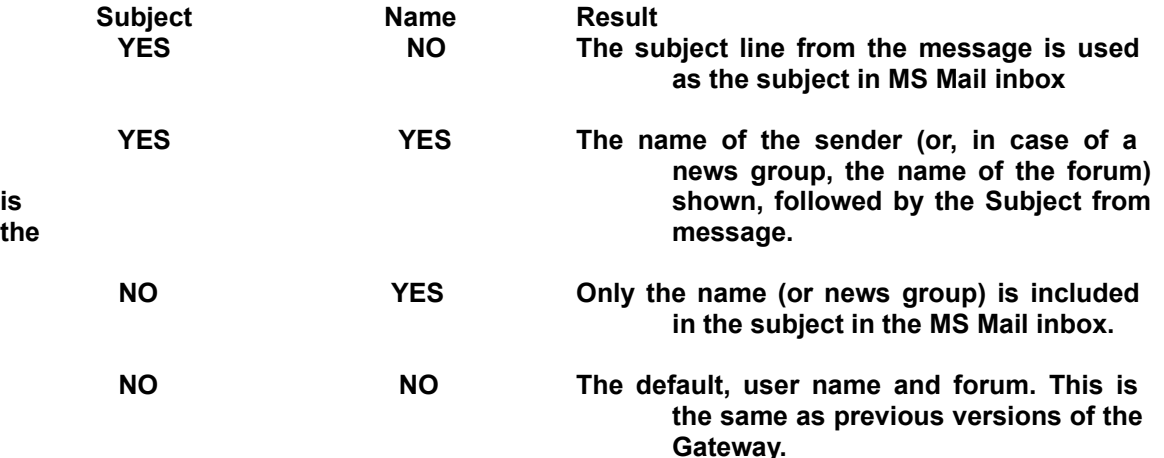

By default the name (or forum) is truncated to 12 characters. You can however change the truncation length using the **NameLength** entry, thereby giving more or less space for the message subject.

The Gateway now support an Info function. If a message is received, addressed to INFO@<your system name>, a reply message is automatically created, containing the information that you want to make public about you BBS. The information is stored in a ASCII text file, created by you. The name of this file should be **INFO.TXT** and should be located in the same directory as the Gateway program itself. The file should not contain more than 200 lines of text. This function can be enabled/disabled from the Gateway setup screen.

A mail bouncer is now buit into the Gateway. Any mail, received in the Internet forum, that is addressed to a user that does not exist in the PowerBBS user base is automatically returned to to the sender with a message indicating that the address is unknown on your BBS. Be careful when using this function, sometimes you may get mail that has strange addresses but is correct anyway, like the monthly bill from WinNet. This function can be enabled/disabled from the Gateway setup menu. The following names are excluded from the mail bouncer: **SYSOP, ALL, FTPMAIL, INFO, RFREY**. In addition you may create a section in GATEWAY.INI, **[NoBounce]** with each name to be excluded on a separate line followed by **=YES**, for example **MYNAME=YES**.

Enhanced security for FTPMAIL has been added. You can now set up different security levels for accessing your BBS using FTPMAIL using the Security menu in Gateway.

Mail Administrator, a mail message that is sent to the Gateway without using the Reader can now be re-directed to one or more MS Mail users that has been setup to function as mail administrators. They can help the user by instructing how to install the reader application. This function is also useful if you use MS Fax at Work on the same machine as the BBS. All faxes received with MS Fax at Work will be sent to the Mail Administrators who will forward the faxes to their final recepients.

New features in the Reader e-form:

The Read dialog by default no longer wraps message lines. This means that some message lines may go outside the message window. In this case you can scroll the window side ways by moving the cursor with the left/right arrow keys on the lines that stick outside the window.

You may also set a column wrap position by entering an entry in the **[Options]** section in the READER.INI file, located in the same directory as the reader.exe program, **ReadWrapLenght=nn**, where nn is the column position to wrap at. The Send dialog still automatically wraps lines, as they are typed, at column 72.

## **What is needed?**

The PowerBBS - MS Mail Gateway is aimed to users of PowerBBS that are running the BBS computer connected to a network, e.g., Windows for Workgroups or other network that allows the use of Microsoft Mail. The network will need to have at least one computer besides the BBS computer connected to it. If you do not have a network or if your network does not work with MS Mail this gateway is not for you.

However, even if you do not use MS Mail or a network you may still use the FTPMail function. In this case, in the Gateway setup make sure the MAPI Enable check box is unchecked and the FTPMail Enable is checked. Read more about the FTPMail support later in this document.

#### **How to install the Gateway.**

If you have not already done so, install and setup the MS Mail application to work on the BBS computer, to do this see the documentation that comes with the mail application. Create, or have your mail administrator create, a user that will be used by the gateway. We recommend the name 'BBS Mail' as the user name and 'BBS' as the mail box name. The gateway setup will default to this name but will allow you to change the default name if you already have a user name setup for the BBS machine, click the Help button in the Gateway setup dialog for more information. From the Mail/Options menu in the MS Mail application change the 'Check for new mail every ? minutes' to one minute, also remove the check mark from the 'Save copy of outgoing messages....' option to avoid filling up the disk with these copies.

**Note:** The mailbox used by gateway should be created for and used by the gateway only, no other application should log in using this mailbox. Also, due to limitations in the current version of MAPI, you can not run the MS Mail application on the same computer as the gateway at the same time. This limitation will hopefully be removed by the next version of MAPI that will be released with future versions of windows and windows NT. If you need to run the MS Mail application on the same computer as the gateway you may work around this limitation by, at some intervals, exit the MS Mail application, start the gateway and let it run for five to ten minutes, then exit the gateway and restart the MS Mail application. If you are using Internet do this a short time before your internet event and let the gateway run until a few minutes after the internet import has finished.

To avoid having to enter a password each time the gateway starts up you should check the 'Remember password' option in the initial logon dialog in MS Mail (Note: This options does not work with all networks and is not available on the NT version of MS Mail).

Once you have setup the MS Mail application as described in your Mail or Windows for Workgroups manual exit the MS Mail, it will not be used any further.

The files for the Gateway are: **GATEWAY.EXE CTL3D.DLL**

There is also an extra file, **FTPDIR.DLL**. This is used by the gateway if you enable the FTPMail function, read more about this later.

The CTL3D.DLL should be copied into your \WINDOWS\SYSTEM directory. You may already have a copy of this DLL, in this case use the one that is newest. The GATEWAY.EXE may be copied into your \WINDOWS directory or, if you like to keep your Windows directory as clean as possible, into any other directory of your choice.

If there is not an icon already created for the gateway create one now. Many sysops place their PowerBBS icons in the startup group to have the BBS automatically start. You may do this with the gateway icon as well so it is always started automatically.

The first time the gateway is started it will show a message box, reminding you to enter the setup. This is needed to activate the gateway, it will need to know where some of the data files for the BBS is located as well as where the MS Mail postoffice is located.

When you have started the gateway double click on the Gateway icon on the bottom of the screen. Select the 'Config' menu option and then select Setup. The Setup dialog is shown. Start with entering the path and file name of your PowerBBS main data file. This would normally be C:\ POWRBBS\POWRBBS.DAT unless you installed to a different drive or have setup multiple nodes. To read more about the setup of the gateway click on the help button in the setup dialog.

When you have entered the path to your PowerBBS data file, the path to your Mail postoffice and the MS Mail user name to use for the Gateway click the Done button. Then select the Setup again so that the BBS user names will be shown in the user list box. Continue with enabling the mapping between the user names you and your employees uses on the BBS and the name the same users uses in MS Mail.

When this is done select the Config/Forums menu. This shows you all the forums available on the BBS. By default they are all enabled so that messages will be transferred between them and MS Mail. You may have forums that you don't want to transfer messages from/to, in that case uncheck the 'Echo' check box for these forums. Again, click the Help button in the Forums dialog for more info.

If you are installing on a Windows NT system the files to use are: **GATEWY32.EXE**

## **CTL3D32.DLL**

The same rules apply, copy the CTL3D32.DLL into your \WINNT\SYSTEM32 directory, copy the GATEWY32.EXE into your \WNNT directory or any other directory of your choice.

#### **Installing the READER E-FORM.**

The reader e-form is installed on each workstation. You can read a message, received from the BBS, even if you do not have this e-form installed but you will not be able to respond or send any messages to the BBS.

The installation is very simple, copy the two files APPEXEC.DLL and READER.EXE to your Windows directory or, if you want to keep your windows directory less messy, to a new directory of your choice. Copy the CTL3D.DLL to your WINDOWS\SYSTEM directory.

You may already have the two DLL's (APPEXEC.DLL and/or CTL3D.DLL) installed on your system, many other applications are using the CTL3D.DLL including some utilities for PowerBBS, the APPEXEC.DLL is commonly used by other MS Mail e-forms and extensions. As a rule you may want to check the date of your existing files and keep the latest version of them.

If you are currently running the MS Mail application exit it now. From the program manager menu select File/Run. Enter the path to where you installed the reader.exe program, e.g., C:\READER\ READER.EXE, and click on OK. When started like this the program will automatically add it self to the MS Mail ini-files and then, after showing a message that it has installed itself, exit. You may now start the MS Mail application again. If you now click the Mail menu option from the menu bar you will see a new option, BBS Mail, in the drop down menu. For more information about using the system click on the Help button in the Send or Receive screens.

In the Windows NT environment the files are: **APPEX32.DLL READER32.EXE CTL3D32.DLL**

All three file *must* be installed into the \WINNT\SYSTEM32 directory. Start the READER32.EXE program directly once. This will update the Windows NT registry with the information needed for the MS Mail application to use the new E-FORM. After you have started the READER32.EXE this way you will access it from the menu of MS Mail or when selecting a BBS Mail message from the MS Mail application.

### **FTP Mail support, new in version 1.5.**

## **Why use FTPMAIL?**

FTPMail is commonly used on internet, allowing internet users without a full internet connection to transfer files from a server somewhere on the internet. This implementation will allow:

**Other internet users** to request files from your BBS without having to call into the BBS, especially useful for Customer support BBS. The customer would simply address a message to your BBS as **FTPMAIL@***SystemName***.WIN.NET**

**BBS dialin users** may request files through the QWK mail system. The user may select one or more files from the New Files list received with their latest downloaded QWK packet. They would create a FTPMAIL request off-line, dialup the BBS and upload their QWK (REP) mail packet and after a few minutes download the new QWK packet containing their new mail as well as the requested files. The message would be addressed simply to **FTPMAIL**. The message can be sent to any forum. If entering the message on-line they may see a warning that the user does not exist on the system but this can be ignored.

**MS Mail users** may from their workstations send a FTPMAIL request and within a few minutes receive the requested files as attachments to mail messages without having to call up the BBS. This is especially useful if the users workstation is not directly connected to the same network, e.g., as a remote user. The user would address the message to **FTPMAIL** in any forum.

## **Setting up FTPMAIL:**

Start with installing the PowerBBS - MS Mail Gateway as described above. Start the gateway program and enter the setup dialog. In the setup dialog make sure the FTPMail Enable check box is checked, if not click on the check box to make it checked. Click the Done button. Even if you are not going to use the MS Mail part of the gateway (the MAPI Enable check box non-checked) you must enter the path and name of your BBS data file e.g., C:\POWRBBS\POWRBBS.DAT.

Next select the Forum setup. This shows you all the forums available on your BBS, by default (for security reasons) all the forums are disabled from FTPMail access. Select the forums for which you would like to allow access to the file area by checking the Allow FTP check box for those forums. This controls what forums a FTPMail request can request files *from*, the FTPMail request can be addressed to *any* forum on your BBS.

You have now setup the gateway for processing of FTPMAIL access. You may now create the text files mentioned below, a set of simple default files comes with the gateway which you may use as is or modify for your needs.

When a user FTPMAIL a DIR request the following happens:

If the request did not include a CHDIR the gateway will automatically build a list of 'root directories' and return this to the requester. These directories are simply the names of the forums that you have enabled for FTPMAIL access. The names are modified so that spaces in the name are changed into underscore, e.g., GENERAL\_FORUM.

If the request does contain a CHDIR command to a valid 'directory' before the DIR command the gateway will look for a file with the name FORUMnnn.LST where nnn is a three digit number corresponding to the number of the forum CHDIR'ed to, in the above example, assuming that General Forum is forum # 0, the name would be FORUM000.LST. If found this file will be sent back to the requester. If the file is not found a 'not available' message is returned instead. If you don't want to create the FORUMxxx.LST files you may let the gateway do this for you. To do this simply copy the FTPDIR.DLL (FTPDIR32.DLL for NT) into the same directory as the GATEWAY.EXE program. If this DLL exist the gateway will use it to create a file containing the files of the selected 'directory'. Using the DLL also allows the DIR command to contain DOS style wildcards, including only files that matches the wildcards in the returned list file. The directory list files are built from your normal BBS file lists, if the request used the DIR command only the name, date and size is included while LDIR also includes the first line of the description to give the requester some clue about a cryptic file name. If you would like to make your own list files as described above simply do not copy the FTPDIR.DLL to your system (or remove it if it already exist), if the DLL is not found the gateway will instead use the FORUMxxx.LST files. Without the DLL the LDIR command works the same way as the DIR command.

The FORUMnnn.LST files as well as the other message files mentioned below should be located in the same directory as the gateway program. The forum files may be plain copies of your normal file list files. However, if you have forums with many files, e.g., a forum that has all the files of a CD-ROM the file size may be very large if you include all file descriptions, such a file could very well become more than 1 MByte in size. In this case you may want to make a file that contains only the file names, size and possibly the time/date information. You could easily create such a list from DOS by executing a DIR command with I/O redirection, e.g., DIR \*.\* >FORUM001.LST. You would probably want to edit the file later to remove the DOS directory list header to avoid confusing the requester with the DOS drive and directory information and instead add the forum name as it would be entered in the CHDIR command.

The following FTPMail commands are supported:

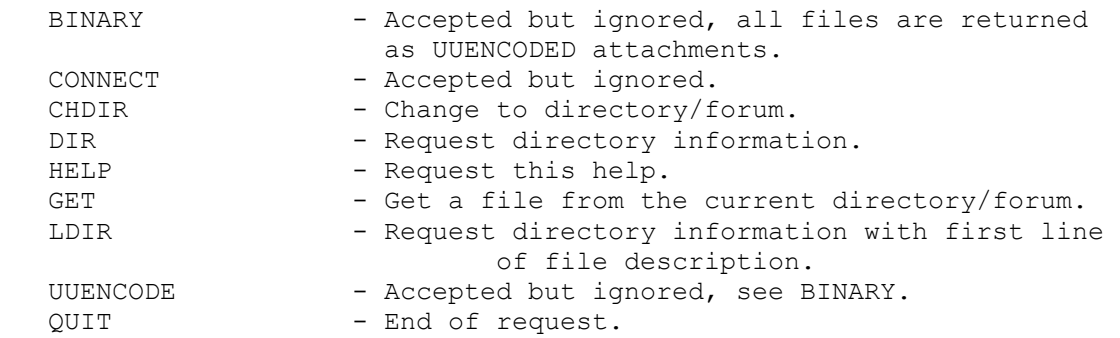

Example:

 CHDIR GENERAL\_FORUM GET ZIPVIEW3.ZIP QUIT

A user would send the request to FTPMAIL@whatever.WIN.NET. The subject line that the user enters will be echoed back in the returned mail message. For a user calling the BBS or a MS Mail user the address would simply be FTPMAIL, the message can be sent to any forum, the returned message with the attached file will be returned in the same forum.

The FTPMAIL request may contain requests for multiple files, simply add a GET.... line for each file, if needed add a CHDIR between the GET lines.

The 'directory' used in the CHDIR is actually the name of the forums on the BBS.

The FTPMAIL function uses simple ASCII text files when returning messages to the requester. These text files are:

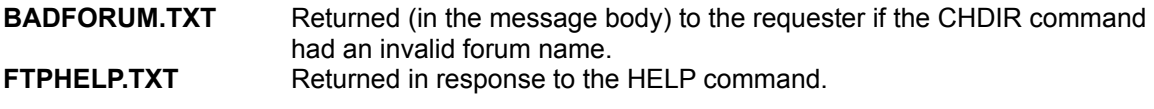

**NORESRC.TXT**Returned if the Gateway could not complete the request due to low resources like out of memory. **NOTFOUND.TXT** Returned if the requested file was not found. **NOTSUPP.TXT** Returned if a command that is not supported or not recognized is found. **NOTAVAIL.TXT** Returned if the user tried to CHDIR to a forum that is not checked for access by FTPMAIL. **FILESENT.TXT** Returned in the message with an attached file. This may be used to tell the user that the request was successfully processed.

All of the above files should be located in the same directory as the Gateway program.

Remember that your RESTRICT directory is used by all Enclosed files including directory listings, make sure that you don't run out of disk space and clean out files that is no longer in use from this directory.

All FTPMAIL requests are logged to the file FTPMAIL.LOG, located in the same directory as the Gateway program. Make sure you clear this file from time to time so that you don't run out of diskspace as this file grows.

**This program is ShareWare.** You may test the PowerBBS - MS Mail gateway for a limited time of 30 days. If you after this time find the program useful you must register the program, otherwise you must stop using it. With registration you are granted the rights to use the Gateway program on one computer and the Reader E-FORM on unlimited number of workstations owned by the same person/company. Free updates will also be available to registered users.

The registration fee is \$49.95.

The copyright of this program is: Copyright © Ronny Brodin, 1994.

## **Support:**

For support of this product call the LifeSoft Support BBS or send Internet e-mail to:

ronny\_brodin@lifesoft.win.net

If you call the LifeSoft Support BBS leave message to SYSOP. The phone number to the BBS : (810) 636-7089 or (810) 636-7045